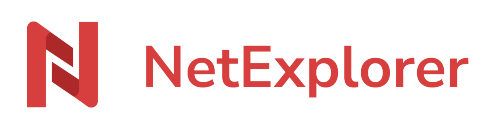

[Knowledgebase](https://support.netexplorer.fr/en-US/kb) > [Assistant de connexion en lecteur réseau NetExplorer \(WebDav\)](https://support.netexplorer.fr/en-US/kb/assistant-de-connexion-en-lecteur-reseau-netexplorer-webdav) > [Issues](https://support.netexplorer.fr/en-US/kb/probl-mes-et-solutions-3) [and solutions](https://support.netexplorer.fr/en-US/kb/probl-mes-et-solutions-3) > [Webdav RegPatch](https://support.netexplorer.fr/en-US/kb/articles/webdav-regpatch-2)

## Webdav RegPatch

Guilhem VERGON - 2023-09-13 - [Issues and solutions](https://support.netexplorer.fr/en-US/kb/probl-mes-et-solutions-3)

Par défaut, **Windows limite la taille de vos fichiers à 50 Mo** lors du téléchargement et de l'enregistrement.

Pour pouvoir télécharger et enregistrer des documents plus lourds, nous avons mis en place un patch qui permet de contourner cette limite.

Ce patch est compatible Windows et nécessite d'être administrateur du poste.

Pour l'installer, voici ce que vous allez faire;

- **Téléchargez** le fichier Webdav RegPatch.
- Une fois le téléchargement terminé, exécutez le fichier **webdav\_regpatch.reg**
- Enfin, **redémarrez** votre poste.